## **INSTALLAZIONE DEI DRIVER (SOLO WINDOWS)**

Per servirsi del collegamento Thunderbolt gli utenti Windows devono installare i driver opportuni sul computer. Prima di procedere con le istruzioni fornite di seguito, controllare i passi necessari a collegare il prodotto a un computer host **tramite USB**, come descritto in [Collegamento dell'unità.](http://manuals.lacie.com/it/manuals/rugged-thunderbolt-usb3/connection)

- 1. Fare clic su questo link per scaricare i driver:
	- <http://www.lacie.com/support/mobile-storage/rugged-thunderbolt/>
- 2. Decomprimere il file.
- 3. Fare doppio clic su Setup.exe

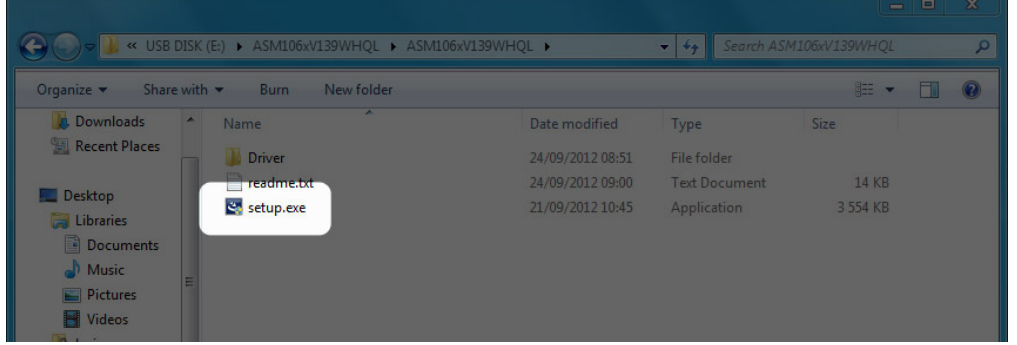

4. Seguire le istruzioni per completare la procedura guidata.

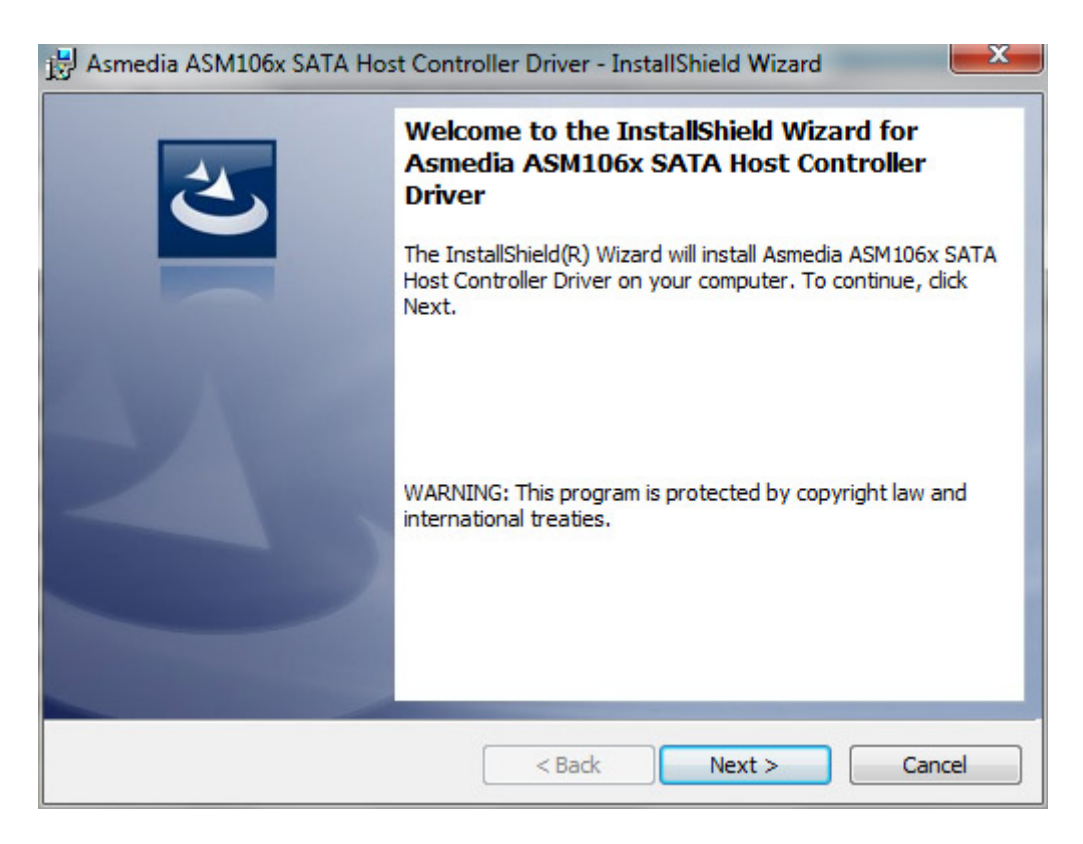

5. Alla richiesta riavviare il computer.

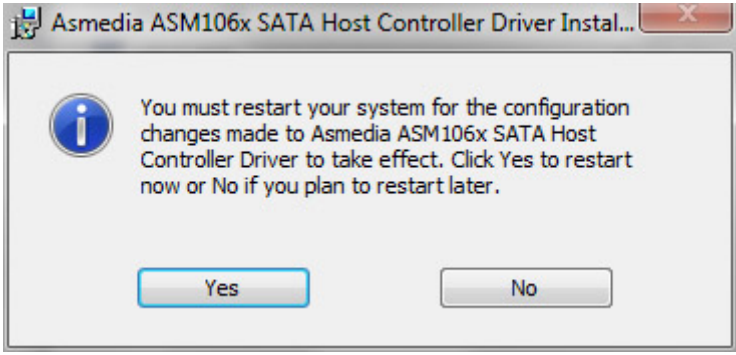

6. Collegare il LaCie Rugged al PC con il cavo Thunderbolt (vedere [Collegamento dell'unità\)](http://manuals.lacie.com/it/manuals/rugged-thunderbolt-usb3/connection).